1. 情報学広場 (<https://ipsj.ixsq.nii.ac.jp/ej/>) のトップ画面で、「ログイン」をクリックし ます。

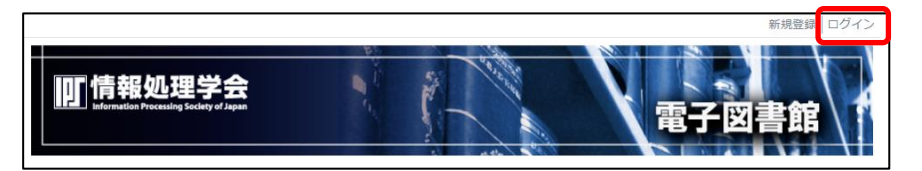

2. 以下のような画面が表示されますので、所属機関欄で「関西大学」を選択し、「選択」 ボタンをクリックします。

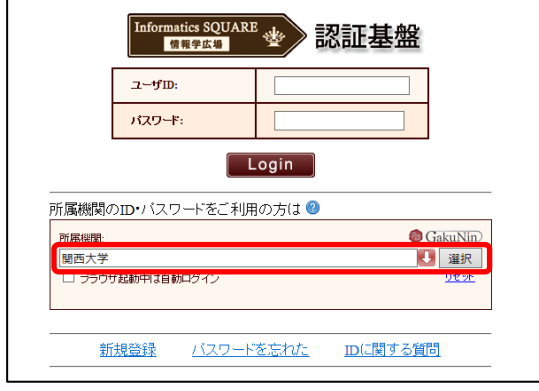

3. 関西大学 学認用ログインページが表示されますので、関西大学統合認証システムの 「ユーザーID」と「パスワード」を入力し、「Login」をクリックします。

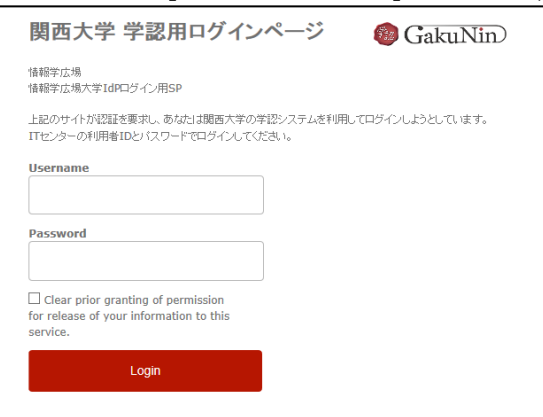

4. 以下のような連携設定画面が表示されますので(初回のみ)、「新規に情報を登録する」 をクリックします。

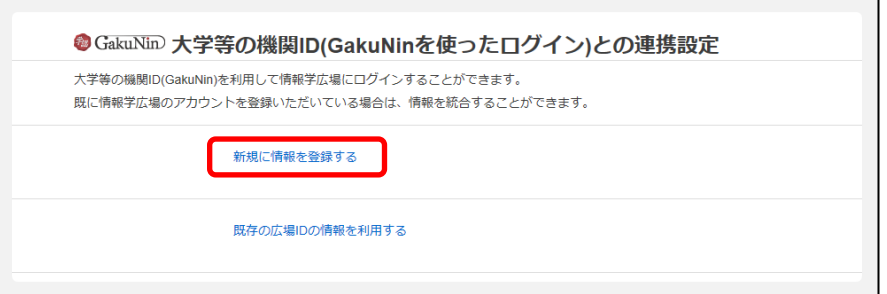

5. 画面上の表示名を入力し、「登録する」をクリックします。 再度、画面に沿って所属機関(関西大学)の選択を行ってください。

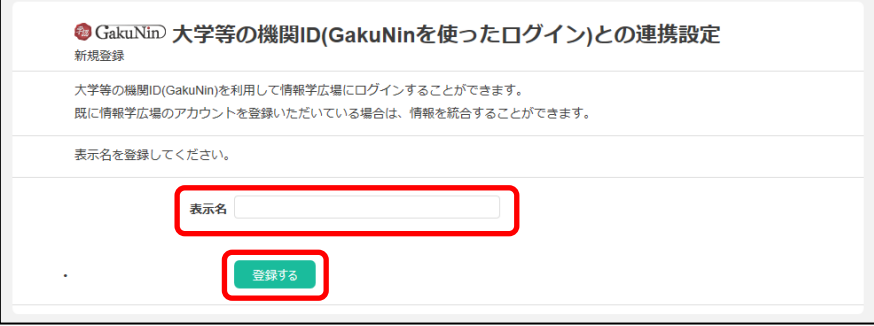

6. 情報学広場のトップ画面に戻ります。画面右上に、入力した表示名が表示されます。

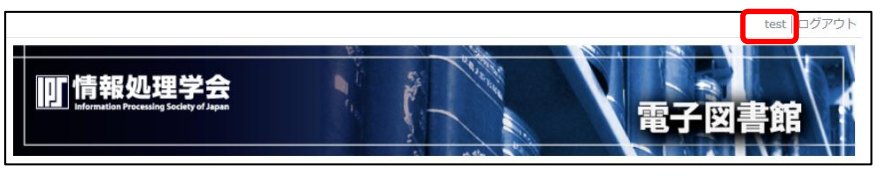

7. コンテンツにアクセスすると、ID の紐付けに成功し、サイトライセンス認証が適用さ れた場合には以下のように「サイトライセンス会員:¥0」と表示され、コンテンツ が無料でダウンロードできます。

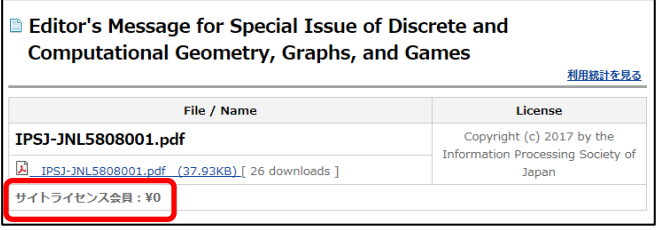

情報処理学会発行の出版物のうち、会誌、論文誌、研究報告、シンポジウム論文集、欧 文誌、英文誌の創刊号から最新号まで、すべてのデータが掲載されていますが、 本学では「論文誌ジャーナル」、「論文誌トランザクション」、「研究報告」の3つのコン テンツが利用可能です。

目次/タイトル/著者名/アブストラクトまではどなたでも無料で閲覧できます。 本文についても、発行後 2 年経過したものは、すべて無料のオープンアクセスとなって います。